#### **BAB III**

#### **METODE PENELITIAN**

#### **3.1 Uraian Permasalahan**

Setiap orang pasti memiliki bakat dan minat yang berbeda-beda. Namun tanpa disadari sering terjadi kesalahan memilih bidang pendidikan ataupun bidang perkerjaan dikarenakan kita tidak menyadari minat apa yang ada dalam diri. Belajar ataupun bekerja pada bidang-bidang yang diminati terlebih lagi didukung dengan bakat serta talenta yang sesuai, akan memberi semangat dalam mempelajari atau menjalaninya, sehingga tidak ada tekanan dari orang lain dan bisa menjalaninnya dengan senang hati. Akibatnya tidak pernah terpikirkan profesi apa yang akan dijalani setelah selesai belajar ataupun lebih jauh lagi mengenali bidang pekerjaan seperti apa yang akan digelutinya sesuai dengan latar belakang pendidikan yang telah dimiliknya.

Mengembangkan bakat dan minat bertujuan agar seseorang belajar atau dikemudian hari mampu bekerja di bidang yang diminatinya dan sesuai dengan kemampuan serta bakat dan minat yang dimilikinya sehingga dapat dikembangkan kapabilitas untuk belajar serta bekerja secara optimal dengan penuh antusias.

Tes *The Rothwell Miller Interest Blank* (RMIB) merupakan tes penelusuran minat yang bertujuan untuk mengetahui jenis pekerjaan atau bidang studi yang sesuai dengan minat klien. Tetapi adanya beberapa kendala yang sering dialami oleh psikolog yaitu jarak, waktu, dan cara tes yang masih manual dengan menggunakan kertas. Banyaknya klien yang ingin melakukan tes tetapi kendalanya adalah tempat / jarak klien tersebut berada diluar kota maupun diluar

pulau. Selain itu juga kendala dalam waktu, dikarenakan dibutuhkan waktu yang cukup lama untuk melakukan test tersebut. Banyaknya klien yang ingin melakukan tes, juga membuat psikolog kewalahan dalam menganalisa hasil dari tes tersebut.

Dari persoalaan yang sudah diuraikan maka, akan di kembangkan tes RMIB yang sudah ada menjadi Rancang Bangun Penelusuran Minat dengan Tes *The Rothwell Miller Interest Blank* (RMIB) berbasis web dengan tujuan meniadakan jarak dan waktu.

#### **3.2 Analisis Permasalahan**

Dari uraian permasalah diatas, masalah tersebut dapat digolongkan menjadi masalah yang bersifat *single objective* dikarenakan tujuan utama dari masalah tersebut adalah menelusuri minat seseorang.

## **3.3 Rancangan Penelitian**

Dalam penelusuran minat seseorang, sistem menggunakan tes dengan metode *The Rothwell Miller Interest Blank* (RMIB). Secara garis besar, proses yang akan dilakukan oleh sistem untuk menangani masalah tersebut dapat dilihat pada blok diagram seperti Gambar 3.1

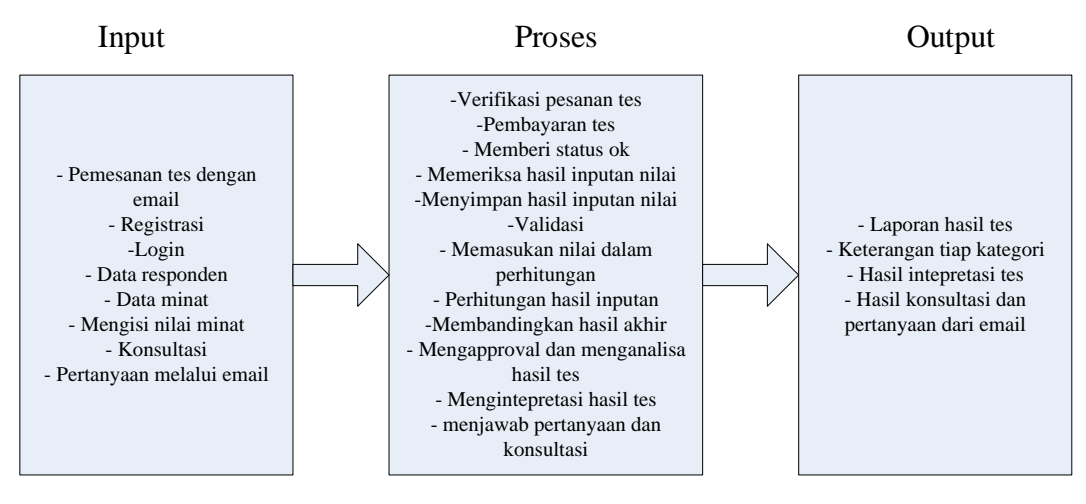

Gambar 3.1 Diagram Blok Penelusuran Minat dengan Tes RMIB

 Secara lebih detil, proses untuk metode *The Rothwell Miller Interest Blank* (RMIB) digambarkan seperti yang tampak pada Gambar 3.2 dan Gambar 3.3

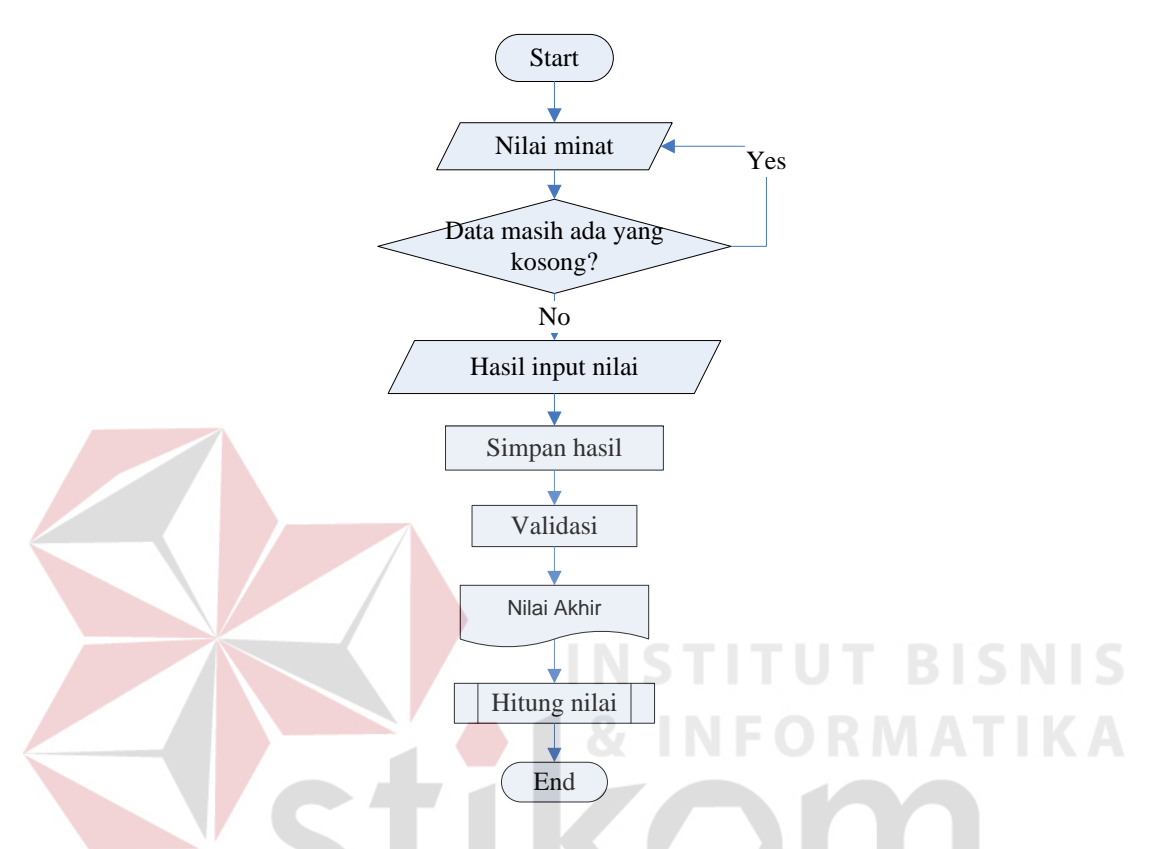

Gambar 3.2 Flowchart dari *The Rothwell Miller Interest Blank* (RMIB)

 Pada gambar diatas, klien harus mengisi nilai-nilai prioritas minat pada tiap soal. Tidak boleh ada nilai yang kosong, bila ada soal yang belum terisi maka klien harus mengisi semua soal yang ada. Setelah itu sistem akan menampung seluruh nilai-nilai yang telah diisi. Selanjutnya proses validasi dimana proses ini mengunci semua jawaban dari tiap soal dan keluar data nilai akhir kemudian dilanjutnya dengan proses hitung nilai.

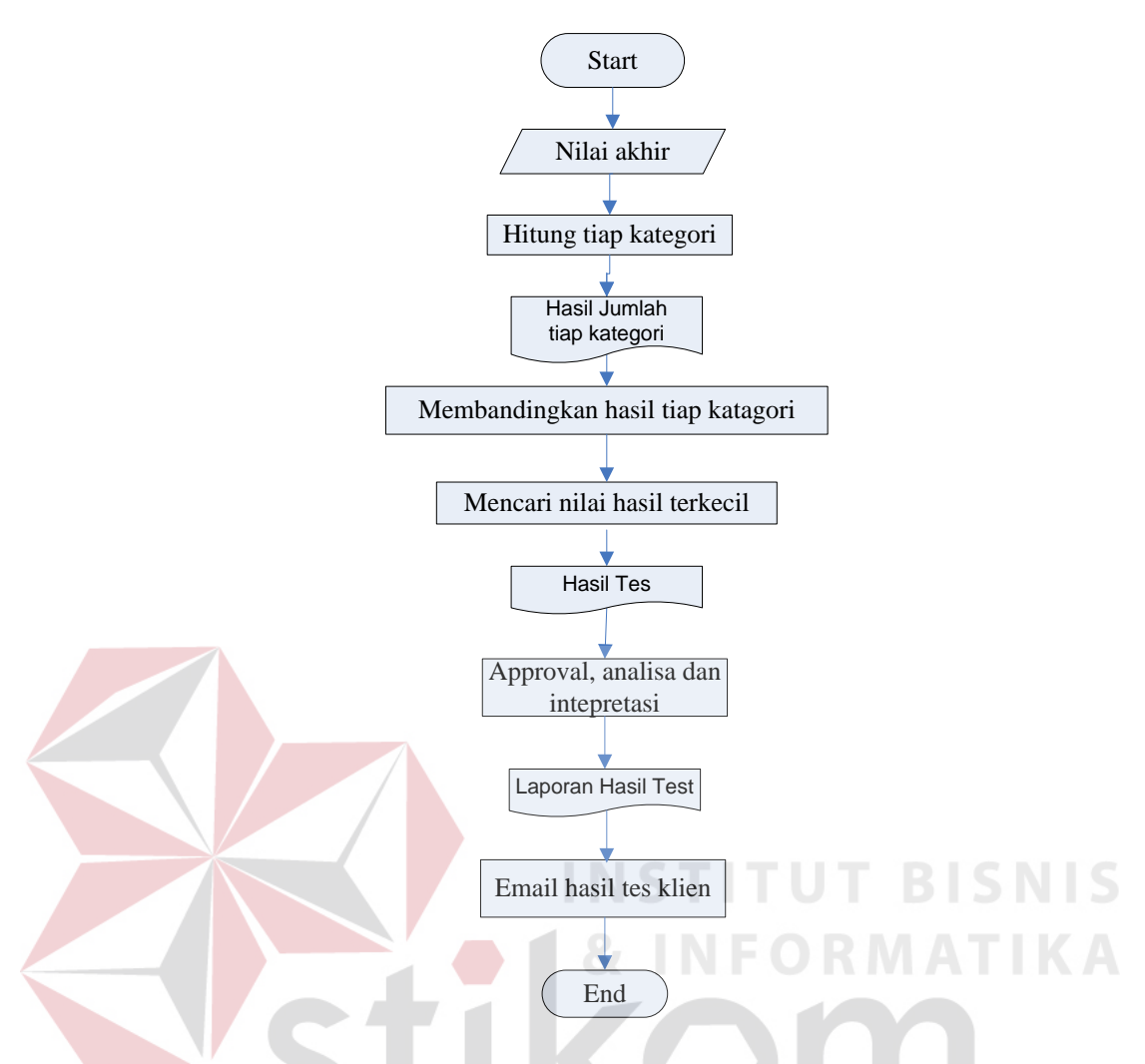

Gambar 3.3 Flowchart hitung nilai

Pada proses hitung nilai, sistem akan menghitung setiap nilai-nilai yang sudah disimpan sebelumnya. Nilai-nilai tersebut dijumlahkan berdasarkan masing-masing kategori. Setelah keluar hasil jumlah nilai masing-masing kategori maka hasil tersebut akan dibandingkan antar kategori. Jumlah hasil nilai yang terkecilah yang merupakan hasil penelusuran minat. Psikolog akan mengapproval dan analisa hasil tes terlebih dahulu sebelum mengirimkan hasil tes kepada klien. Analisa hasil tes berdasarkan hasil tes minat yang sudah dijalani dengan data minat klien kemudian psikolog akan mengintepretasikan kedalam laporan hasil tes. Hasil tes akan dikirim ke email klien sesuai pada saat pendaftaran

#### **3.4.1 Document Flow**

Terdapat aliran dokumen untuk rancang bangun Penelusuran Minat dengan Tes *The Rothwell Miller Interest Blank* (RMIB) berbasis web. Pada gambar 3.4 dan gambar 3.5 akan menjelaskan tentang *document flow* alur sistem.

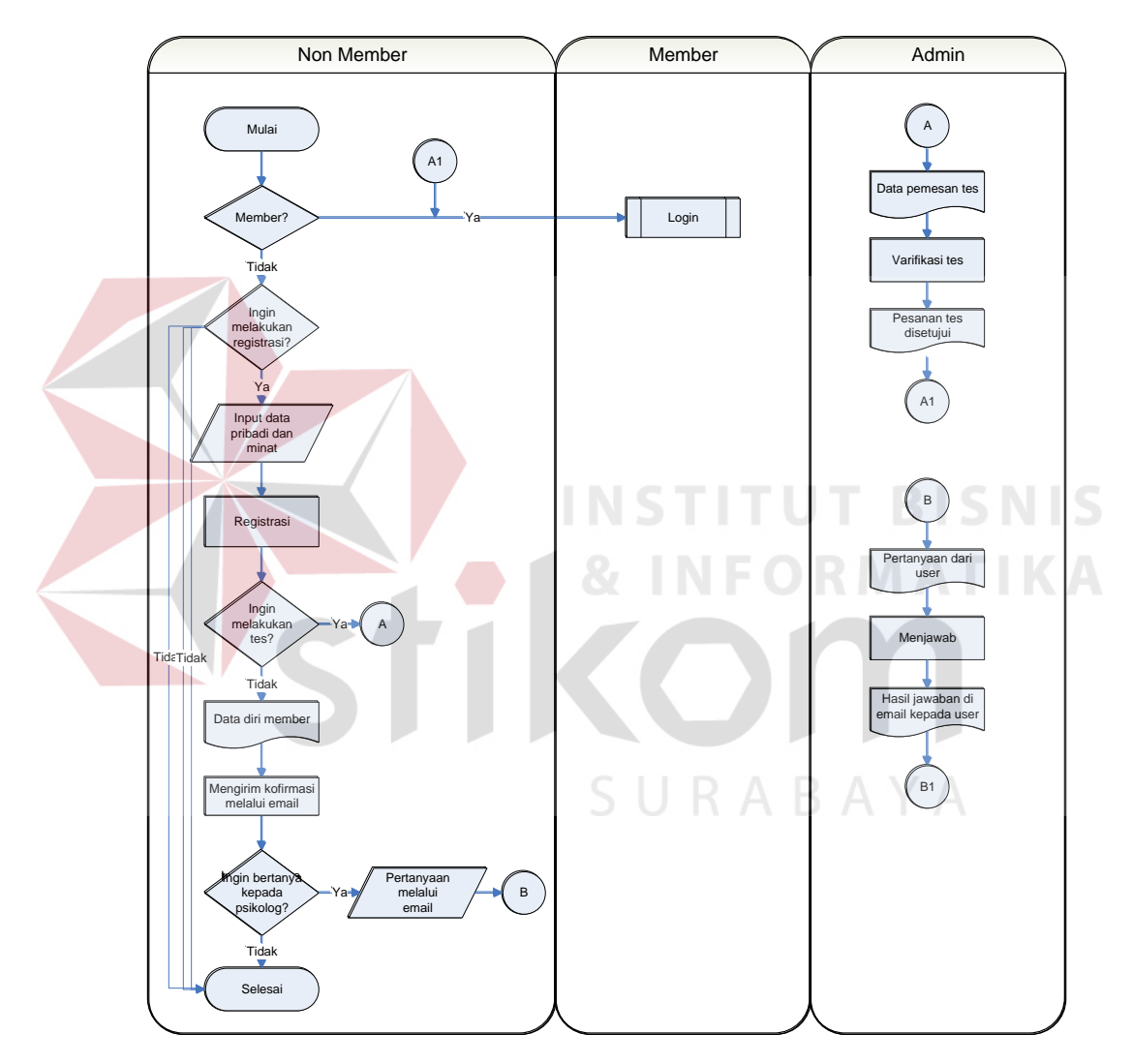

Gambar 3.4 *Document flow* Sistem pendaftaran

Proses awal dimulai oleh user yang dikategorikan sebagi non-member ingin mengatahui apa isi dari web ini. user akan melakukan registrasi yang tujuannya bila user ingin melakukan tes, data diri user sudah tersimpan kemudian user bisa melakukan pemesanan tes melalui email kepada psikolog dengan menghuungi *contact person* yang ada. Psikolog akan memberikan status kepada user yang sudah melakukan transaksi pembayaran tes. Jika user tidak ingin melakukan tes, maka user hanya mendaftarkan diri saja. User juga bisa bertanya kepada psikolog melalui email yang ada dibawah setiap halaman.

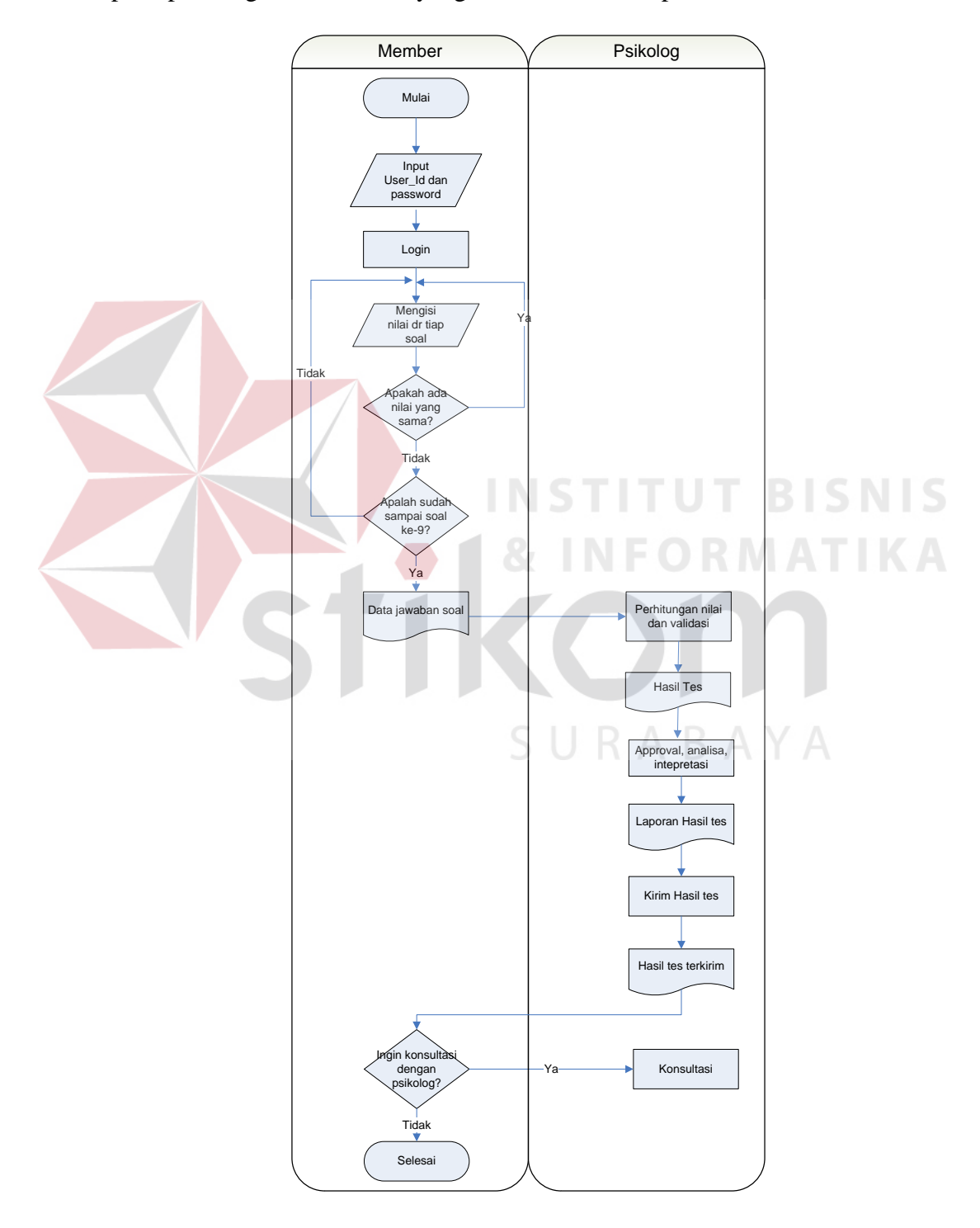

Gambar 3.5 *Document flow* Sistem tes penelusuran minat

Proses awal dimulai oleh klien yang dikategorikan sebagai member melakukan proses login. Klien dapat melakukan login apabila pesanan tes kepada psikolog disetujui kemudian klien sudah menyelesaikan pembayaran. Setelah klien melakukan proses login dengan user name dan password pada saat registrasi. Kemudian klien harus mengisi tiap-tiap nilai dengan range minat dari nilai 1 hingga 12. Dimana semakin kecil nilai yang dicantumkan, maka jenis pekerjaan tersebut merupakan minat dari klien. Tidak diperbolehkan ada jawaban nilai yang sama pada tiap soal, sehingga bila ada nilai yang sama maka klien harus memeriksa ulang kemudian berlanjut kesoal berikutnya. Setelah klien selesai mengisi seluruh soal pada tes, maka proses selanjutnya adalah perhitungan nilai dimana psikolog akan menghitung nilai dari tiap-tiap soal yang sudah dijawab sesuai dengan metode yang ada kemudian memvalidasi tes tersebut agar hasil dari tes itu mutlak dan tidak bisa diganti lagi. Hasil tes akan dikirim oleh psikolog dikarenakan hasil tes akan diapproval terlebih dahulu. Hasil tes yang sudah diaproval oleh psikolog akan dianalisa berdasarkan minat yang diinputkan klien pada saat pendaftaran kemudian diinterpretasikan melalui penjelasan keterangan psikolog. Setelah proses approval, analisa dan intepretasi selesai, hasil tes akan langsung dikirim ke email klien yang sudah terdaftar. Tes ini hanya dapat dilakukan 1kali saja.

#### **3.4.2 System Flow**

#### **A. System Flow Penelusuran Minat**

Pada system flow penelusuran minat ini, pertama-tama user melakukan registrasi terlebih dahulu agar mempunyari user-id dan password. User yang ingin melakukan tes bisa melakukan pemesanan tes. Setelah psikolog menyetujui pesanan tes, psikolog akan memberikan status dari user menjadi klien agar bisa melakukan tes penelusuran minat. Setelah tes dilakukan, akan muncul hasil dari tes dengan perhitungan sesuai dengan metode yang digunakan dikirim ke email.

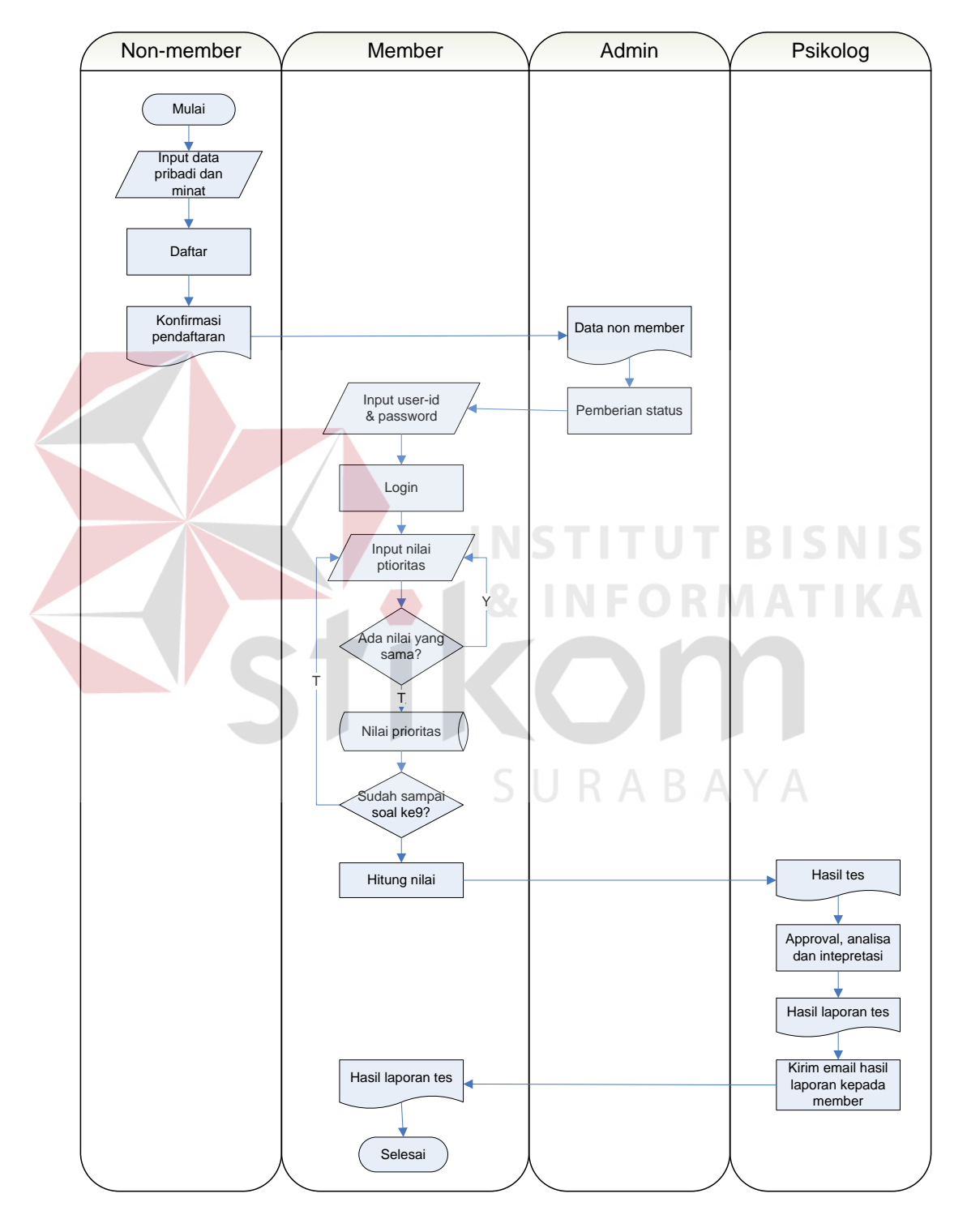

#### **3.5 Data Flow Diagram**

Terdapat *Context diagram,* DFD level 0, dan DFD level 1 untuk Rancang Bangun Penelusuran Minat dengan Tes *The Rothwell Miller Interest Blank* (RMIB) berbasis web.

## **3.5.1 Context Diagram**

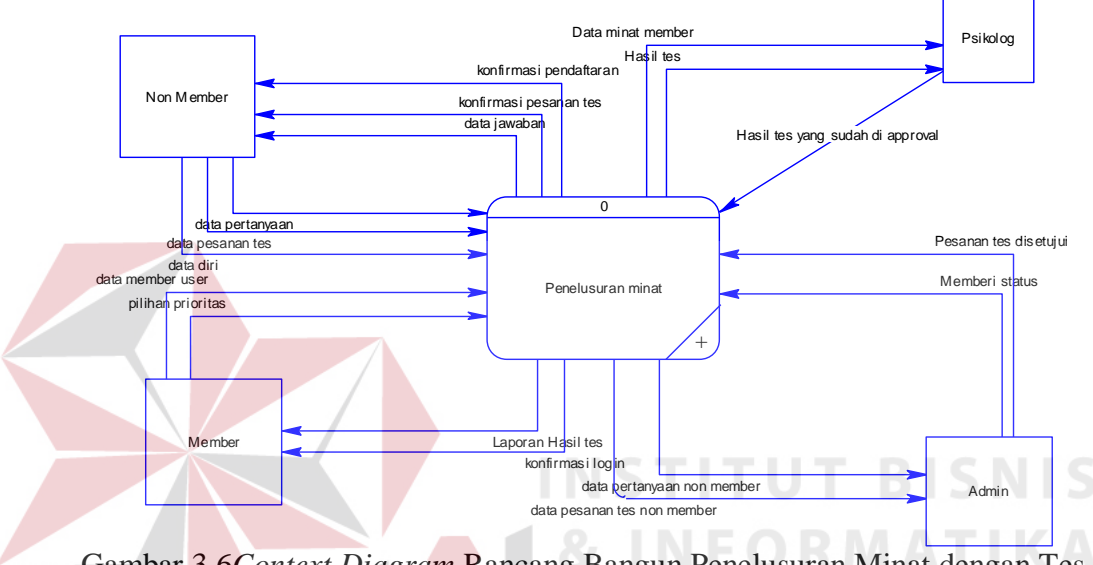

Gambar 3.6*Context Diagram* Rancang Bangun Penelusuran Minat dengan Tes *The Rothwell Miller Interest Blank* (RMIB) berbasis web.

Pada *Context Diagram* ini terdapat 4 entitas yaitu non-member, member, admin, dan psikolog. Non-member merupakan user yang baru pertamakali datang pada website ini kemudian tertarik untuk melakukan tes. Non-member harus mendaftar diri terlebih dahulu. Setelah seleai mendaftar maka akan mendapat kirim email untuk melakukan konfirmasi. Non-member dapat melakukan pemesan tes dengan memesan melalui email. Setelah proses pemesanan dan pembayaran selesai maka admin akan memberikan status kepada non-member menjadi member dan akan mendapatkan email konfirmasi bagaimana cara untuk melakukan tes. Member harus melakukan login tes dengan *e-mail* dan *password* yang sudah terdaftar pada saat melakukan proses mendaftar. Seteleah mengisi nilai-nilai prioritas pada tes hingga soal terakhir, maka sistem akan melakukan validasi terhadap nilai-nilai yang sudah di inputkan. Hasil dari validasi berupa kolom dan baris yang berisi nilai-nilai jawaban dai tiap soal kemudian dihitung sesuai dengan metode yang digunakan. Sehinggan mendapatkan tiga hasil nilai terkecil. Terdapat dua laporan hasil tes dimana klien akan mendapatkan satu hasil laporan tes dan satu hasil laporan tes akan disimpan oleh psikolog sebagai data arsip. Status pada klien yang sudah melakukan tes akan dihapus untuk mencegah terjadinya perulangan tes.

#### **B. DFD Level 0**

Setelah *context diagram* didekomposisi akan didapat DFD level 0 seperti yang terlihat pada Gambar 3.7 yang terdiri dari 4 sub sistem yaitu sub sistem master, sub sistem login, sub sistem tes, dan sub sistem daftar.

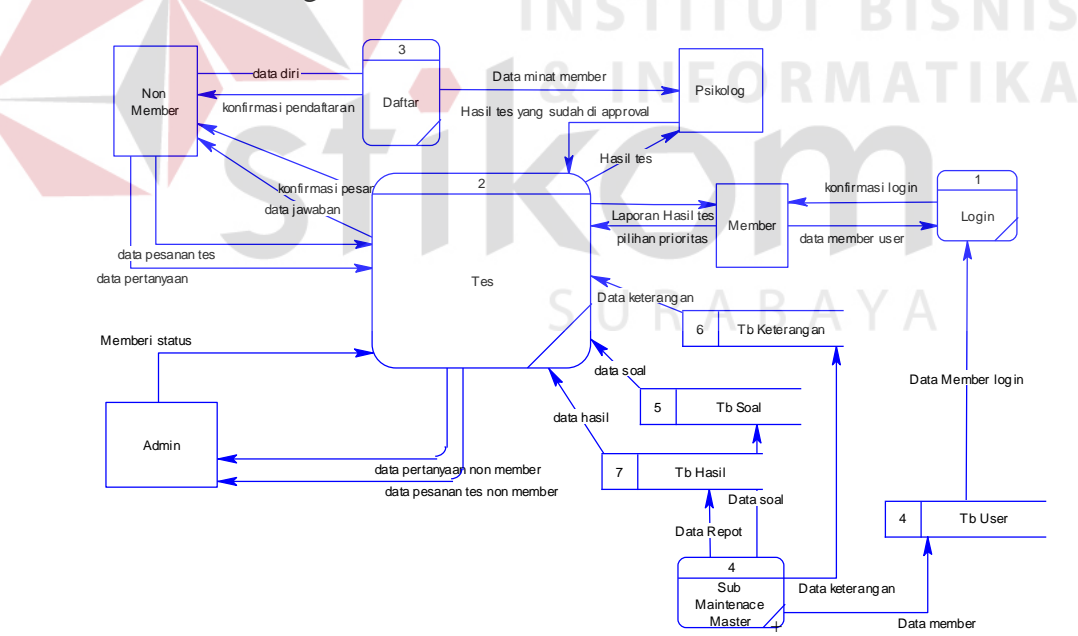

Gambar 3.7 DFD LV 0 Rancang Bangun Penelusuran Minat dengan Tes *The Rothwell Miller Interest Blank* (RMIB) berbasis web.

Pada DFD level 0 subproses rancang bangun penelusuran minat dengan tes *The Rothwell Miller Interest Blank* (RMIB) berbasis web di atas terdapat 4 sub sistem dan 4 simpanan data. Keempat sub sistem itu yaitu:

- 1. Sub sistem master. Sub sitem ini digunakan untuk me-*maintenance,* data soal, data keterangan, data hasil, dan data user login.
- 2. Sub sistem login. Sub sistem ini digunakan untuk konfirmasi login ketika member akan masuk ke dalam website dan melakukan tes, maka member akan diminta untuk memasukkan dulu *e-mail* dan *passwordnya*.
- 3. Sub sistem daftar. Sub sistem ini digunakan untuk pengunjung website yang ingin melakukakn tes dapat mendaftar menjadi non member terlebih dahulu. Jika suka melakukan pendaftaran makan akan mendapatkan *e-mail* konfirmasi pendaftaran dan dapat melakukan pemesanan tes.
- 4. Sub sistem tes Sub sistem ini digunakan untuk melakukan tes dan konsultasi antara member dengan psikolog. Non member juga dapat melakukan tanya jawab kepada psikolog dengan mengirim email

Keempat simpanan data itu yaitu:

- 1. Tbl User digunakan untuk menyimpan data member.
- 2. Tbl Soal digunakan untuk menyimpan data soal.
- 3. Tbl Hasil digunakan untuk menyimpan data hasil tes dari member.
- 4. Tbl Keterangan digunakan untuk menyimpan data keterangan.

#### **3.6 Entity Relationship Diagram**

Entity Relationship Diagram (ERD) adalah suatu desain sistem yang digunakan untuk mempresentasikan, menentukan, dan mendokumentasikan kebutuhan-kebutuhan untuk sistem pemrosesan database. ERD juga menyediakan bentuk untuk menunjukkan struktur keseluruhan dari data pemakai. Rancang Bangun Penelusuran Minat dengan Tes *The Rothwell Miller Interest Blank* (RMIB) ini terdapat beberapa entity yang saling terkait unduk menyediakan data-data yang dibutuhkan oleh sistem, yaitu:

a. Entity User

b. Entity Soal

c. Entity Hasil

d. Enity Keterangan

Pada gambar berikut akan dijelaskan relasi-relasi atau hubungan antar tabel dalam Rancang Bangun Penelusuran Minat dengan Tes *The Rothwell Miller Interest Blank* (RMIB) ini dalam bentuk *Conceptual Data Model (*CDM) dan *Physical Data Model (*PDM) **INSTITUT BISNIS** 

**3.6.1 Conceptual Data Model**

Sebuah *Conceptual Data Model* (CDM) menggambarkan keseluruhan konsep struktur basis data yang dirancang untuk suatu program atau aplikasi. Pada CDM belum tergambar jelas bentuk tabel-tabel penyusun basis data beserta fieldfield yang terdapat pada setiap tabel. Tabel-tabel penyusun tersebut sudah mengalami *relationship* atau hubungan tetapi tidak terlihat pada kolom yang mana hubungan antar tabel tersebut. Pada CDM juga sudah didefiniskan kolom mana yang menjadi *primary key.* Adapun CDM yang dirancang untuk aplikasi ini dapat dilihat pada gambar 3.8.

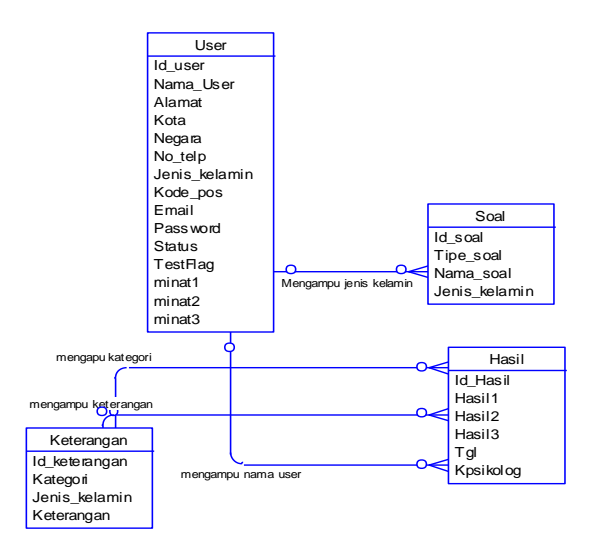

Gambar 3.8 Conceptual Data Model

## **3.6.2 Phsyical Data Model**

Sebuah *Phyical Data Model* (PDM) mengambarkan secara detail konsep rancangan struktur basis data yang dirancang untuk suatu program aplikasi. PDM merupakan hasil *generate* dari CDM. Pada PDM tergambar jelas tabel-tabel penyusun basis data beserta kolom-kolom tabel yang ada pada setiap tabel. Adapun PDM untuk aplikasi dapat dilihat pada Gambar 3.9

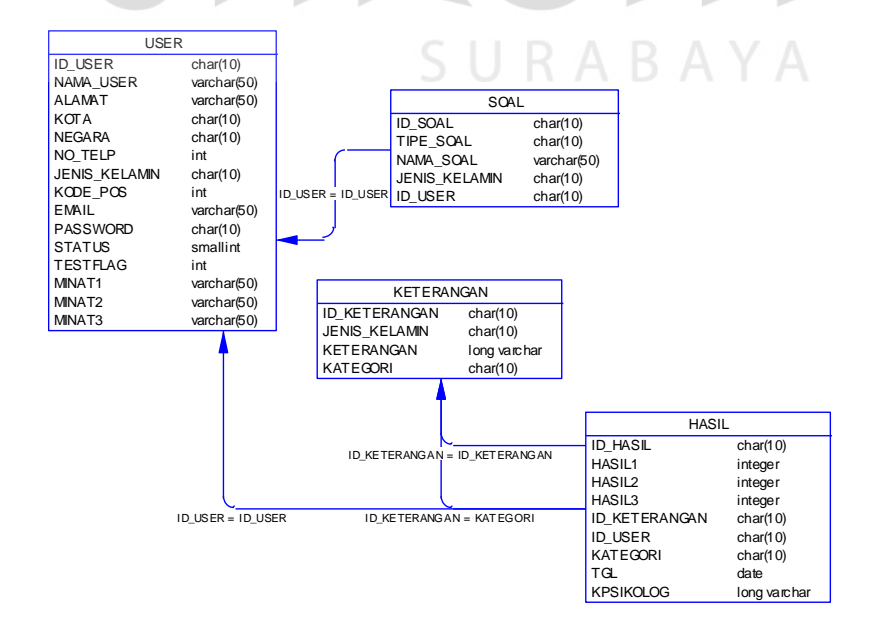

Gambar 3.9 Physical Data Model

### **3.7 Struktur Basis Data**

Tabel-tabel yang digunakan dalam aplikasi ini adalah:

1. Tabel *User*

*Primary Key* : Id\_User

Fungsi : Menyimpan data User

## **Tabel 3.1 Struktur Tabel Registrasi**

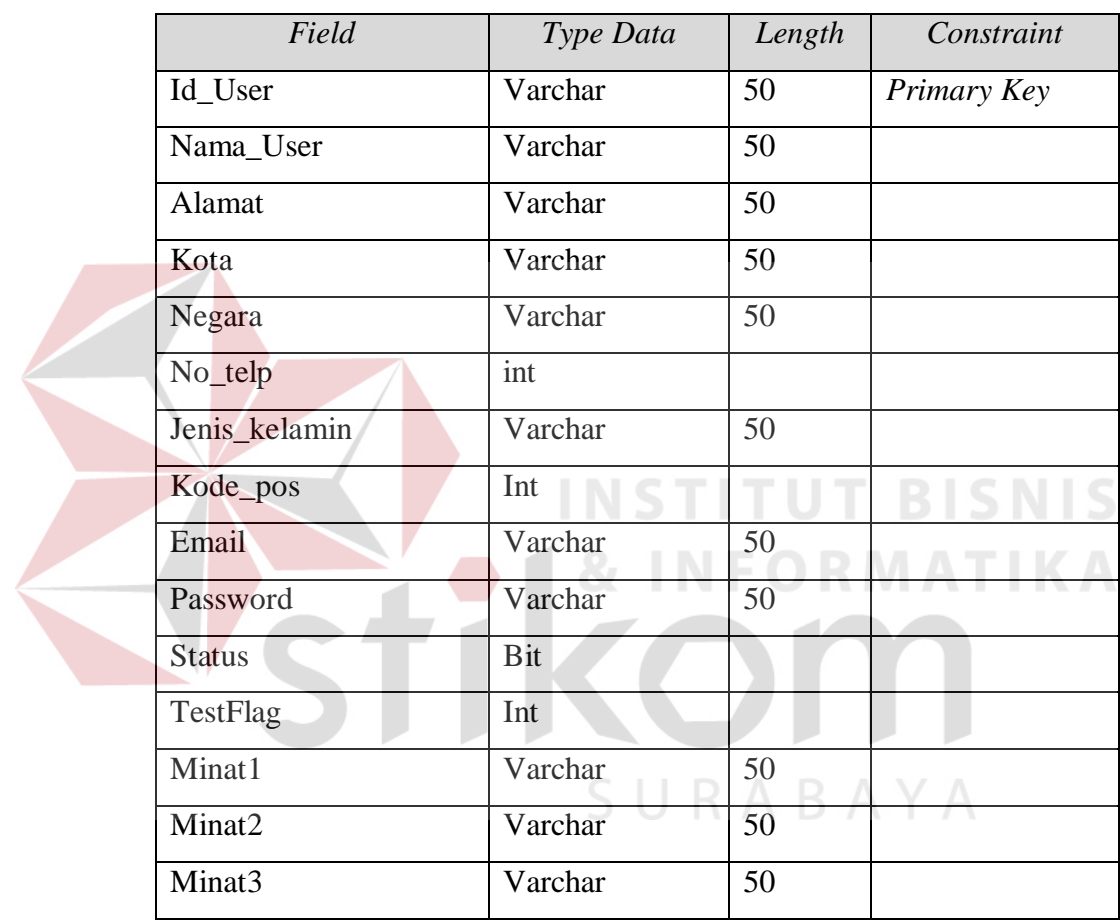

2. Tabel Soal

*Primary Key* : Id\_Soal

Fungsi : Menyimpan data soal

## **Tabel 3.2 Struktur Tabel Soal**

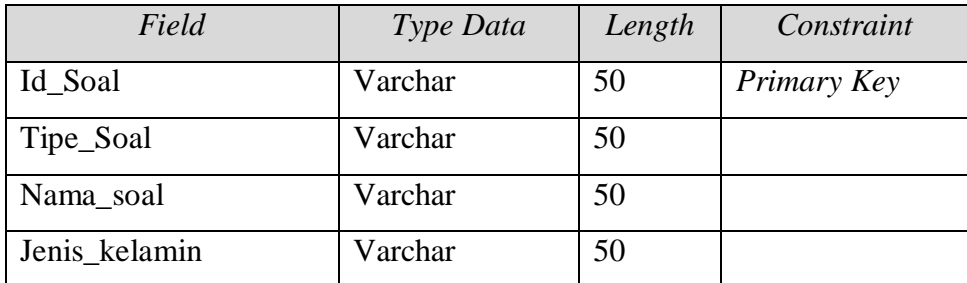

## 3. Tabel Hasil

*Primary Key* : Id\_hasil

Fungsi : Menyimpan data hasil tes

## **Tabel 3.3 Struktur Tabel Hasil**

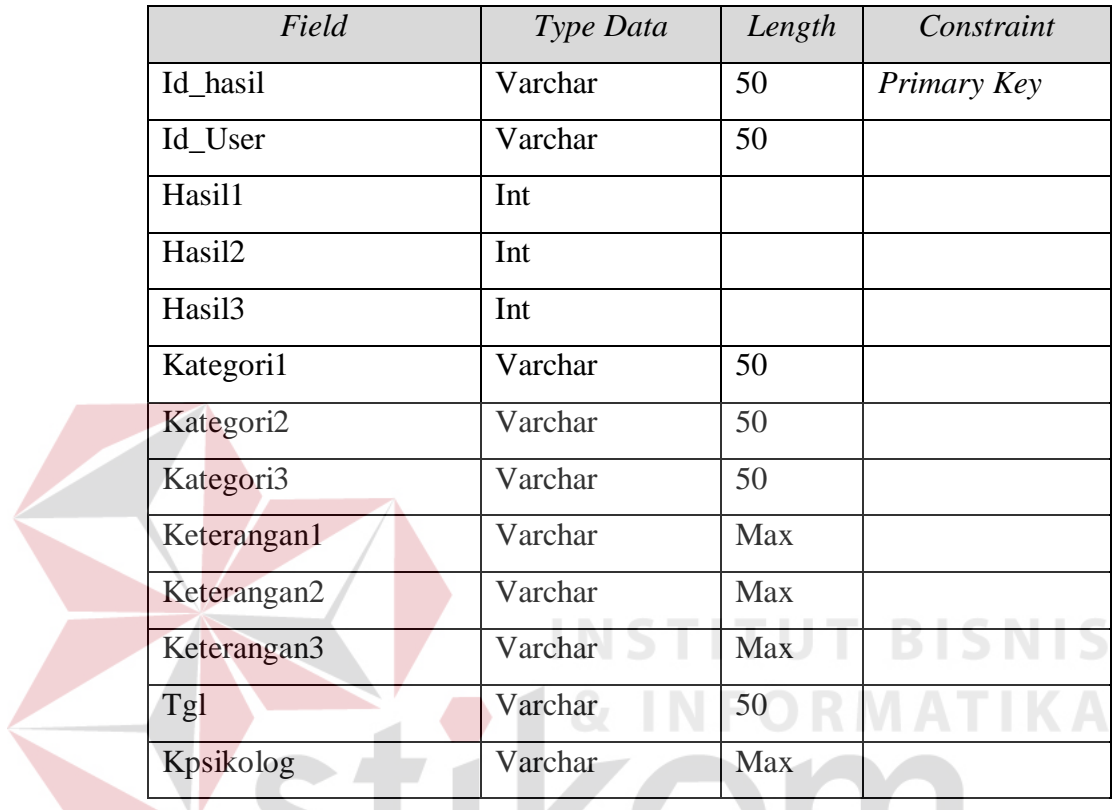

4. Tabel Keterangan

*Primary Key* : Id\_Keterangan

Fungsi : Menyimpan data keterangan dan *job description*

**Tabel 3.4 Struktur Tabel keterangan** 

| Field         | Type Data | Length | Constraint  |
|---------------|-----------|--------|-------------|
| Id_keterangan | Varchar   | 50     | Primary Key |
| Kategori      | Varchar   | 50     |             |
| Jenis_Kelamin | Varchar   | 50     |             |
| Keterangan    | Varchar   | Max    |             |

#### **3.8 Perancangan Desain Form**

 Pada tahap ini dilakukan perancangan *input/output* untuk berinteraksi antara konsumen dengan sistem. Desain antarmuka ini dibuat dengan menggunakan perangkat lunak *Microsoft visio.*

#### **A. Form Utama**

Merupakan form yang pertama kali muncul ketika website mulai dijalankan. Melalui form utama ini klien dan operator dapat memilih menu-menu yang tersedia pada program ini. Untuk mengetahui hirarki menu yang ada pada form utama ini, dapat dilihat pada Gambar 3.10 dan Gambar 3.11

![](_page_15_Picture_4.jpeg)

Gambar 3.10 Rancang Form Utama

![](_page_15_Figure_6.jpeg)

Gambar 3.11 Rancang Form Utama

#### **B. Daftar**

Pada form daftar ini user dapat melakukan pendaftaran member baru. Setelah proses mendaftar selesai, member dapat memeriksa email untuk melakukan proses pemesanan tes. Rancangan formnya dapat dilihat pada Gambar 3.12.

![](_page_16_Picture_109.jpeg)

Gambar 3.12 Rancang Form Registrasi

## **C. Tes**

Pada form tes ini user yang sudah melakukan pemesanan tes dan sudah melakukan pembayaran dapat melakukan tes penelusuran minat dengan

melakukan login dengan user-id menggunakan email dan password sesuai dengan pada saat melakukan pendaftaraan. Dalam tes ini terdiri dari 4tahapan. Tahap pertama, klien harus melakukan login. Tahap kedua setelah klien melakukan login, klien akan masuk kedalam halaman usermenu dimana terdapat 3menu yaitu tes, hasil dan keluar. Tahap ketiga klien melakukan tes penelusuran minat dengan mengisi 9halaman soal. Tahap keempat, klien melakukan validasi dari tes tersebut dimana akan keluar hasil berupa tabel nilai dan grafik. Hasil tes akan dikirim ke email klien sesuai pada saat mendaftar dikarenakan hasil tes akan di analisa dan intepretasi dulu oleh psikolog. Rancangan formnya dapat dilihat pada Gambar 3.13 , Gambar 3.14 , Gambar 3.15, Gambar 3.16, dan Gambar 3.17.

![](_page_17_Picture_41.jpeg)

Gambar 3.13 Rancang Form Test Tahap Pertama

![](_page_18_Picture_1.jpeg)

#### Selamat datang

n yang ada disekeliling Anda. Tugas Anda adalah memilih<br>1g Anda tidak sukai. Bentah nitai paling terkecil 1 pada Selamat datang - Andi Willin's .Dibagian kiri tabel ini terdapat 12 macam jenis pekerjaar<br>dan mengurudkan pekerjaan mana yang paing Anda sukai sampai pekerjaan yang pali<br>pekerjaan yang paling Anda sukai dan berilah nilai 1

J.

![](_page_18_Picture_103.jpeg)

# Gambar 3.14 Rancang Form Test Tahap Kedua

| <b>RMIB</b><br>The Rothwell Miller Interest Blank (RMIB)                                                                                                    |              |                |         |         |         |           |                |           |              | о         |         |                 |
|----------------------------------------------------------------------------------------------------|--------------|----------------|---------|---------|---------|-----------|----------------|-----------|--------------|-----------|---------|-----------------|
| Halaman utama<br>Daftar<br>Tes<br>Selamt datang  Isilah nilai-nilai yang tersedia pada kotak sebelah kiri sesuai dengan<br>Prioritas minat bidang pekerjaan yang disukai. Semakin kercil nilainya, berarti itu bidang<br>Pekerjaan yang Anda inginkan. Selamat melakukan tes<br>Soal A |              |                |         |         |         |           |                |           |              |           |         |                 |
|                                                                                                    | $\mathbf{1}$ | $\overline{2}$ | 3       | 4       | 5       | 6         | $\overline{z}$ | 8         | $\mathbf{Q}$ | 10        | 11      | 12 <sub>1</sub> |
| Petani                                                                                                    | $\odot$      | $\odot$        | $\odot$ | $\odot$ | $\odot$ | $\odot$   | $\odot$        | $\odot$   | $\odot$      | $\odot$   | $\odot$ | $\odot$         |
| Insinyur                                                                                                    | $\odot$      | $\odot$        | $\odot$ | $\odot$ | $\odot$ | $\odot$   | $\odot$        | $\odot$   | $\odot$      | $\odot$   | $\odot$ | $\odot$         |
| Akuntan                                                                                                    | $\odot$      | $\odot$        | $\odot$ | $\odot$ | ◉       |           |                | ☞         | ⊙            | $\odot$   | $\odot$ | $\odot$         |
| Ilmuwan                                                                                                    | $\odot$      | $\odot$        | $\odot$ | $\odot$ | $\odot$ | $\odot$   | $\odot$        | $\odot$   | $\odot$      | $\odot$   | $\odot$ | $\odot$         |
| Manajer Penjualan                                                                                                    | $\odot$      | $\odot$        | $\odot$ | $\odot$ | $\odot$ | $\odot$   | $\odot$        | $\odot$   | $\odot$      | $\odot$   | $\odot$ | $\odot$         |
| Seniman                                                                                                    | $\odot$      | $\odot$        | $\odot$ | $\odot$ | $\odot$ | $\odot$   | $\odot$        | $\odot$   | $\odot$      | $\odot$   | $\odot$ | $\odot$         |
| Wartawan                                                                                                    | $\odot$      | $\odot$        | $\odot$ | $\odot$ | $\odot$ | $\bullet$ | $\odot$        | $\odot$   | $\odot$      | $\odot$   | $\odot$ | $\odot$         |
| Pianis Konser                                                                                                    | $\odot$      | $\odot$        | $\odot$ | $\odot$ | $\odot$ | $\bullet$ | $\odot$        | $\odot$   | $\odot$      | $\bullet$ | $\odot$ | $\odot$         |
| Guru Sekolah Dasar                                                                                                    | $\odot$      | $\odot$        | $\odot$ | $\odot$ | $\odot$ | $\odot$   | $\odot$        | $\odot$   | $\odot$      | $\odot$   | $\odot$ | $\odot$         |
| Manager Bank                                                                                                    | $\odot$      | $\odot$        | $\odot$ | $\odot$ | $\odot$ | $\bullet$ | $\odot$        | $\odot$   | $\odot$      | $\odot$   | $\odot$ | $\odot$         |
| Tukang kayu                                                                                                    | $\odot$      | $\odot$        | $\odot$ | $\odot$ | $\odot$ | $\bullet$ | $\odot$        | $\bullet$ | $\odot$      | $\odot$   | $\odot$ | $\odot$         |
| Dokter                                                                                                    | $\odot$      | $\odot$        | $\odot$ | $\odot$ | $\odot$ | $\bullet$ | $\bullet$      | $\odot$   | $\odot$      | $\odot$   | $\odot$ | $\odot$         |
| Next                                                                                                    |              | Reset session  |         |         |         |           |                |           |              |           |         |                 |

Gambar 3.15 Rancang Form Test Tahap Ketiga

| Selamt datang  Isilah nilai-nilai yang tersedia pada kotak sebelah kiri sesuai dengan<br>Prioritas minat bidang pekerjaan yang disukai. Semakin kercil nilainya, berarti itu bidang |             |             |                | The Rothwell Miller Interest Blank (RMIB) |                |               |           | Halaman utama                               |           | Daftar    | Tes            |           |                                 |
|----------------------------------------------------------------------------------------------------|-------------|-------------|----------------|-------------------------------------------|----------------|---------------|-----------|---------------------------------------------|-----------|-----------|----------------|-----------|---------------------------------|
| Pekerjaan yang Anda inginkan. Selamat melakukan tes<br>Soal I                                                                                                    |             | $\mathbf 1$ | $\overline{2}$ | 3                                         | $\overline{4}$ | 5             | 6         | $\overline{z}$                              | 8         | 9         | 10             | $11\,$    | 12                              |
| Petugas Kesejahteraan sosial                                                                                                    |             | $\bullet$   | $\odot$        | $\bullet$                                 | $\odot$        | $\odot$       | $\bullet$ | $\bullet$                                   | $\bf{O}$  | $\odot$   | $\bullet$      | $\bf{O}$  | $\odot$                         |
| Petugas Ekspedisi Surat                                                                                                    |             | $\odot$     | $\odot$        | $\bf{O}$                                  | $\odot$        | $\odot$       | $\bullet$ | $\bullet$                                   | $\bullet$ | $\odot$   | $\bullet$      | $\bf{O}$  | $\bullet$                       |
| <b>Tukang Sepatu</b>                                                                                                    |             | $\odot$     | $\bullet$      | $\bullet$                                 | $\bullet$      | $\odot$       | $\bullet$ | $\bullet$                                   | $\bullet$ | $\bullet$ | $\bullet$      | $\bullet$ | $\bullet$                       |
| Paramedik / mantri kesehatan                                                                                                    |             | $\bullet$   | $\bullet$      | $\bullet$                                 | $\odot$        | $\odot$       | $\bullet$ | $\odot$                                     | $\bullet$ | $\odot$   | $\bullet$      | $\bullet$ | $\odot$                         |
| Petani halaman hias                                                                                                    |             | $\odot$     | $\odot$        | $\bf{O}$                                  | $\odot$        | $\odot$       | $\odot$   | $\bullet$                                   | $\bullet$ | $\odot$   | $\bullet$      | $\bullet$ | $\odot$                         |
| Tukang las                                                                                                    |             | $\odot$     | $\bullet$      | $\odot$                                   | $\odot$        | $\bullet$     | $\odot$   | $\bullet$                                   | $\odot$   | $\odot$   | $\odot$        | $\bullet$ | $\bullet$                       |
| Petugas pajak                                                                                                    |             | $\bullet$   | $\bullet$      | $\bullet$                                 | $\bullet$      | $\odot$       | $\bullet$ | $\bullet$                                   | $\bullet$ | $\odot$   | $\bullet$      | $\bf{O}$  | $\odot$                         |
| Asisten Laboratorium                                                                                                    |             | $\odot$     | $\odot$        | $\bullet$                                 | $\odot$        | $\odot$       | $\odot$   | $\bullet$                                   | $\odot$   | $\odot$   | $\odot$        | $\odot$   | $\odot$                         |
| Salesman asuransi                                                                                                    |             | $\bullet$   | $\bullet$      | $\bullet$                                 | $\bullet$      | $\bullet$     | $\bullet$ | $\bullet$                                   | $\bullet$ | $\bullet$ | $\bullet$      | $\odot$   | $\odot$                         |
| Perancang motif tekstil                                                                                                    |             | $\bullet$   | $\bullet$      | $\bf{O}$                                  | $\bullet$      | $\bullet$     | $\bullet$ | $\bf{O}$                                    | $\bullet$ | $\odot$   | $\bullet$      | $\odot$   | $\bullet$                       |
| penyair                                                                                                    |             | $\odot$     | $\odot$        | $\odot$                                   | $\odot$        | $\odot$       | $\odot$   | $\bf{O}$                                    | $\odot$   | $\odot$   | $\bullet$      | $\bullet$ | $\odot$                         |
| Pramuniaga toko                                                                                                    |             | $\odot$     | $\bullet$      | $\bullet$                                 | $\odot$        | $\odot$       | $\odot$   | $\bf{O}$                                    | $\bullet$ | $\odot$   | $\bullet$      | $\odot$   | $\odot$                         |
|                                                                                                    |             |             |                |                                           |                |               |           | Gambar 3.16 Rancang Form Test Tahap Keempat |           |           |                |           |                                 |
| <b>RMIB</b><br>The Rothwell Miller Interest Blank (RMIB)                                                                                                    |             |             |                |                                           |                | Halaman utama |           | Daftar                                      | Tes       |           |                |           |                                 |
|                                                                                                    |             |             |                |                                           |                |               |           |                                             |           |           |                |           |                                 |
| B<br>C<br>Kategori<br>Α                                                                                                    | D<br>E<br>F | G           | H              | $\;$ I                                    | Σ<br>Rank      |               |           |                                             |           |           |                |           |                                 |
| Out<br>ME                                                                                                    |             |             |                |                                           |                |               |           |                                             |           |           |                |           |                                 |
| COMP                                                                                                    |             |             |                |                                           |                |               |           |                                             |           |           |                |           |                                 |
| SCI<br><b>PERS</b>                                                                                                    |             |             |                |                                           |                |               |           |                                             |           |           |                |           |                                 |
| <b>AESTH</b>                                                                                                    |             |             |                |                                           |                |               |           |                                             |           |           |                |           |                                 |
| LIT<br><b>MUS</b>                                                                                                    |             |             |                |                                           |                |               |           |                                             |           |           |                |           |                                 |
| SS                                                                                                    |             |             |                |                                           |                |               | OUT       | ME                                          | COM SCI   |           | PERS AESTH LIT |           | MUS SS<br><b>CLEAR PRAC MED</b> |

Gambar 3.17 Rancang Form Test Tahap validasi

## **G. Form Maintenance Master**

Form *Maintenance Master* ini merupakan tampilan halaman utama master pada halaman ini terdapat hirarki menu yang tersedia untuk admin yaitu menu maintenance user, maintenance soal, dan maintenance kategori Rancangan formnya dapat dilihat pada Gambar 3.18.

| Home Page<br>Maintenance<br>Log out | <b>RMIB</b>                                                                                                    |
|-------------------------------------|----------------------------------------------------------------------------------------------------|
|                                     | Maintenance Master<br>Selamat datang di halaman maintenance master pada halaman ini<br>anda bisa memilih maintenace user, maintenance nilai, maintenance soal, maintenance keterangan.<br>Klik item dibawah ini untuk melanjutkan |
|                                     | --Maintenance User<br>--Maintenance Soal<br>--Maintenance keterangan                                                                                                    |

Gambar 3.18 Rancang Form Master Maintenance

## **H. Form Maintenance User**

Form *Maintenance User* ini merupakan tampilan halaman master user pada halaman ini admin dapat melakukan proses insert, update, delete pada data user. Rancangan formnya dapat dilihat pada Gambar 3.19.

| Home Page<br>Maintenance<br>Log out |        | <b>RMIB</b>  |        |               |          |       |          |
|-------------------------------------|--------|--------------|--------|---------------|----------|-------|----------|
|                                     | Action | Nama         | ALamat | Jenis Kelamin | Kode pos | Email | Membayar |
|                                     |        |              |        |               |          |       |          |
|                                     |        |              |        |               |          |       |          |
|                                     |        |              |        |               |          |       |          |
|                                     |        |              |        |               |          |       |          |
|                                     |        |              |        |               |          |       |          |
|                                     |        | Add New Data |        |               |          |       |          |

Gambar 3.19 Rancang Form Maintenance User

### **I. Form Maintenance Kategori**

Form *Maintenance Kategori* ini merupakan tampilan halaman master kategori pada halaman ini admin dapat melakukan proses insert, update, delete pada data kategori. Rancangan formnya dapat dilihat pada Gambar 3.20.

| Home Page<br>Maintenance<br>Log out |        | <b>RMIB</b>  |               |            |
|-------------------------------------|--------|--------------|---------------|------------|
|                                     | Action | Kategori     | Jenis Kelamin | Keterangan |
|                                     |        |              |               |            |
|                                     |        |              |               |            |
|                                     |        |              |               |            |
|                                     |        |              |               |            |
|                                     |        |              |               |            |
|                                     |        | Add New Data |               |            |

Gambar 3.20 Rancang Form Maintenance Kategori

## **J. Form Maintenance Soal**

Form *Maintenance Kategori* ini merupakan tampilan halaman master soal pada halaman ini admin dapat melakukan proses insert, update, delete pada data kategori soal. Rancangan formnya dapat dilihat pada Gambar 3.21.

| Home Page<br>Maintenance<br>Log out | <b>RMIB</b> |              |           |               |  |  |  |  |  |  |
|-------------------------------------|-------------|--------------|-----------|---------------|--|--|--|--|--|--|
|                                     |             |              | SURABAYA  |               |  |  |  |  |  |  |
|                                     | Action      | Tipe Soal    | Nama Soal | Jenis Kelamin |  |  |  |  |  |  |
|                                     |             |              |           |               |  |  |  |  |  |  |
|                                     |             |              |           |               |  |  |  |  |  |  |
|                                     |             |              |           |               |  |  |  |  |  |  |
|                                     |             |              |           |               |  |  |  |  |  |  |
|                                     |             |              |           |               |  |  |  |  |  |  |
|                                     |             | Add New Data |           |               |  |  |  |  |  |  |

Gambar 3.21 Rancang Form Maintenance Soal

#### **K. Maintenance Psikolog**

Form *Maintenance* Psikolog ini merupakan tampilan halaman utama master pada halaman ini terdapat hirarki menu yang tersedia untuk psikolog yaitu menu maintenance minat dan report. Rancangan formnya dapat dilihat pada Gambar 3.22.

| Home Page<br>Maintenance<br>Report<br>Log out |        | <b>RMIB</b> |        |        |        |
|-----------------------------------------------|--------|-------------|--------|--------|--------|
|                                               | Action | Nama        | Minat1 | Minat2 | Minat3 |
|                                               |        |             |        |        |        |
|                                               |        |             |        |        |        |
|                                               |        |             |        |        |        |
|                                               |        |             |        |        |        |
|                                               |        |             |        |        |        |
|                                               |        |             |        |        |        |

Gambar 3.22 Rancang Form Maintenance Minat **TUT BISNIS** 

**INFORMATIKA** 

#### **L. Form Report**

Form *Report* Psikolog bisa melihat data member yang sudah melakukan tes. Hasil tes member yang sudang di approval dan dianalisa psikolog akan dikirim sesuai dengan email pada saat mendaftar. Psikolog juga bisa melihat datadata seluruh member yang sudah melakukan tes. Rancangan formnya dapat dilihat pada Gambar 3.23 dan Gambar3.24.

Home Page **RMIB** Maintenance Report Log out Action Nama Hasil Hasil Hasil Knsikolog Keterangan Keterangan Keterangan

Gambar 3.23 Rancang Form Maintenance Report

![](_page_23_Picture_13.jpeg)

![](_page_23_Picture_2.jpeg)